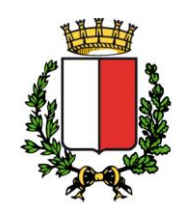

Ripartizione Personale Posizione Organizzativa Strutturale Assunzioni e Cessazioni

**COMUNE DI BARI** 

**CONCORSO PUBBLICO, PER ESAMI, PER IL CONFERIMENTO DI N. 8 POSTI DI ADDETTO REGISTRAZIONE DATI – CATEGORIA GIURIDICA B3 – FAMIGLIA PROFESSIONALE INFORMATICA, RESO NOTO CON AVVISO DEL 14/2/2020 (Riservato agli appartenenti alla categoria protetta delle vittime del terrorismo e della criminalità organizzata, ai sensi della legge 23 novembre 1998 n. 407 e s.m.i.)**

In ottemperanza a quanto disposto dall'art. 19 del D-Lgs n. 14/3/2013 n. 33, come modificato dall'art. 8 comma 1 lettera a) del D. Lgs 25/5/2016 n. 97, vengono di seguito riportati i criteri di valutazione della prova pratica stabiliti dalla Commissione Giudicatrice per il concorso pubblico in questione, tuttora in pubblicazione sul portale istituzionale. Per la prova prativa, avente ad oggetto **"**Accertamento della padronanza dei contenuti professionali specifici del profilo professionale**"**, sono stati predisposti n. 9 diverse tracce, con lo stesso grado di difficoltà.

## **CRITERI VALUTAZIONE PROVA PRATICA**

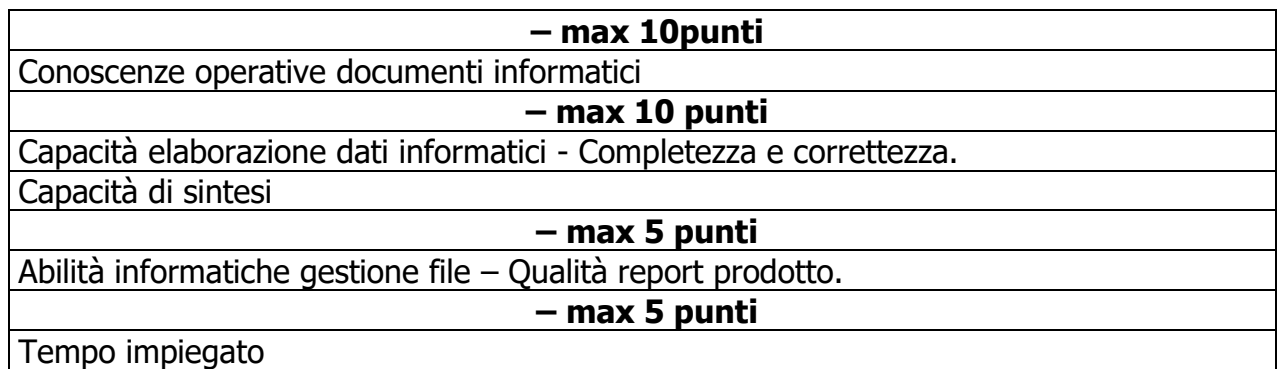

## **PROVA PRATICA – TRACCE SORTEGGIATE: 1-2-3-5-6-7-8-9**

(TRACCIA NON SORTEGGIATA: N. 4)

Il candidato ha a disposizione una cartella di lavoro denominata "**CONCORSO A.R.D. cat. B3**" sul desktop del personal computer predisposto, in cui dovranno essere salvate tutte le operazioni ed elaborazioni di file richieste nella presente PROVA PRATICA.

Il candidato esegua le operazioni di seguito elencate, preferibilmente nell'ordine indicato per una esecuzione completa delle stesse:

1. **Aprire** la cartella "CONCORSO A.R.D. cat. B3" sul desktop e **verificare** che contenga i seguenti file:

… … …

- 2. Il candidato indichi di fianco alla dimensione di ciascun file nell'immagine di cui sopra oppure nello spazio di seguito - la tipologia di file di cui trattasi (file di testo – immagine - foglio di calcolo)
- 3. **Cancellare** il file con nome "Elenco CUU Codici IPA del Comune di Bari" dalla cartella "CONCORSO A.R.D. cat. B3"
- 4. **Creare** un nuovo file di testo con il programma Office-Word e **salvare** il file nella cartella di lavoro "CONCORSO A.R.D. cat. B3" con nome **"prova pratica"**
- 5. **Aprire** il nuovo file "prova pratica" ed **eseguire** le seguenti operazioni:

… …

- a. **inserire** in alto a sinistra il logo del comune (file "LOGO" dalla cartella "CONCORSO A.R.D. cat. B3")
- b. **inserire** come titolo il seguente testo in "grassetto": **Oggetto: ELENCO CANDIDATI AMMESSI ALLEGATO "C" (D.D. n. 419/2020)**
- c. **inserire** i seguenti dati cercando di rispettare la formattazione riportata (si suggerisce di inserire una "tabella"): … … …
- d. **utilizzare** come tipo carattere (font) "arial" e dimensione carattere (p.) 12 per i dati della tabella che precede e p. 14 per l'oggetto di cui al punto b.
- 6. All'interno della cartella "CONCORSO A.R.D. cat. B3", **creare** una nuova cartella con nome "AVVISI"
- 7. **Spostare** nella nuova cartella AVVISI n. 3 file con nome del tipo "Avviso del gg.mm.2020\_" e **rinominare** gli avvisi aggiungendo il numero in ordine cronologico dal più vecchio al più recente (es. "Avviso n. 1 del 23.6.2020 rinvio calendario esami ARD", ecc.)